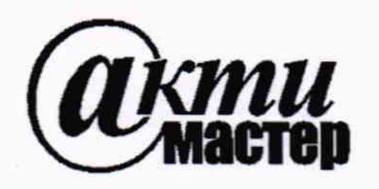

*Акционерное Общество «АКТИ-Мастер»* **АКТУАЛЬНЫЕ КОМПЬЮТЕРНЫЕ ТЕХНОЛОГИИ** И **ИНФОРМАТИКА**

**127106, Москва, Нововладыкинский проезд, д. 8, стр. 4 тел./факс (495)926-71-85 E-mail: [post@actimaster.ru](mailto:post@actimaster.ru) <http://www.actimaster.ru>**

# **УТВЕРЖДАЮ**

**Генеральный директор АО «АКТИ-Мастер»** */С I ^* **В.В. Федулов** АКТИ «Мимерекабря 2019 г. 1-Master MOCKB

# **Государственная система обеспечения единства измерений**

**Генераторы сигналов произвольной формы серии AFG31000**

**Методика поверки AFG31000/МП-2019**

**Заместитель генерального директора** по метрологии АО «АКТИ-Мастер» **Д.Р. Васильев** 

**г. Москва 2019**

Настоящая методика поверки распространяется на генераторы сигналов произвольной формы серии AFG31 ООО (далее - приборы) с модификациями AFG31021, AFG 31022, AFG31051, AFG31052, AFG31101, AFG31102, AFG31151, AFG 31152, AFG31251, AFG31252, изготавливаемые компанией "Tektronix (China) Со, Ltd.", Китай, и устанавливает методы и средства их поверки.

Интервал между поверками - 1 год.

## **1 ОПЕРАЦИИ ПОВЕРКИ**

1.1 При проведении поверки должны быть выполнены операции, указанные в таблице 1.

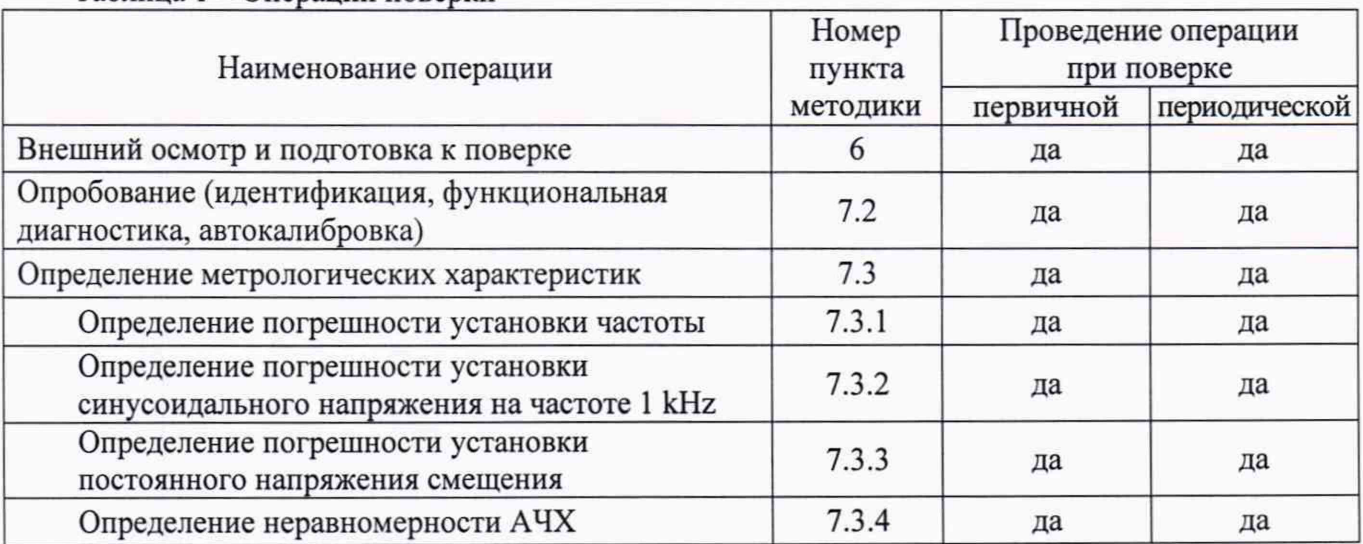

Таблица 1 - Операции поверки

1.2 По письменному запросу пользователя для двухканальной модификации прибора поверка может быть выполнена по указанным в таблице 1 операциям на одном из двух каналов, при этом должна быть сделана соответствующая запись в свидетельстве о поверке.

## **2 СРЕДСТВА ПОВЕРКИ**

2.1 Рекомендуется применять средства поверки, указанные в таблице 2.

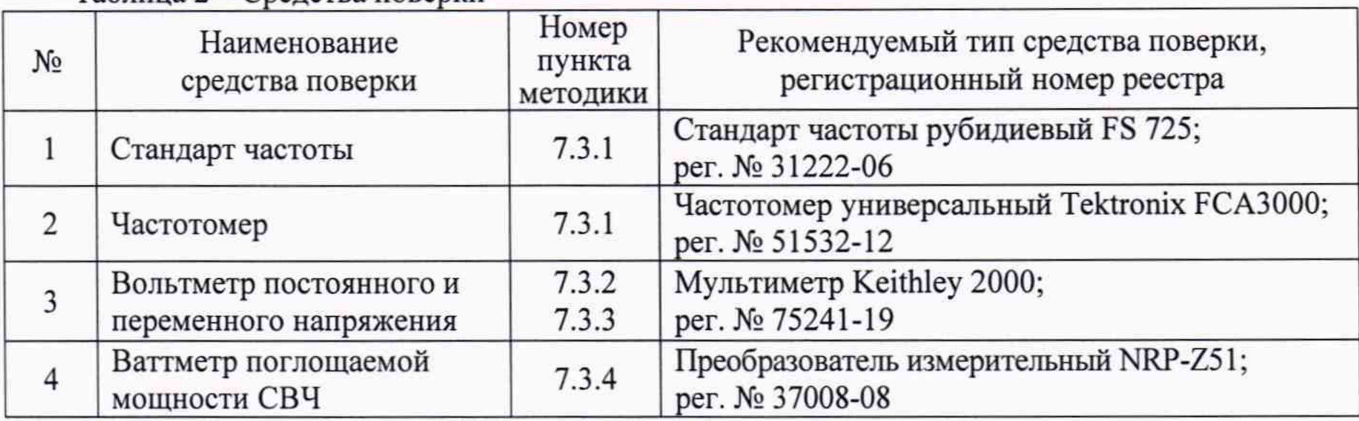

Таблица 2 – Средства поверки

2.2 Допускается применять другие аналогичные средства поверки, обеспечивающие определение метрологических характеристик поверяемых генераторов с требуемой точностью.

2.3 Средства поверки должны быть исправны, поверены и иметь документы о поверке.

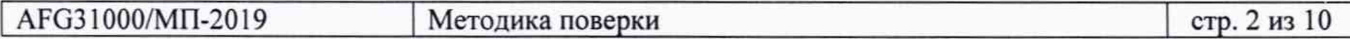

## 3 ТРЕБОВАНИЯ К КВАЛИФИКАЦИИ ПОВЕРИТЕЛЕЙ

К проведению поверки допускаются лица с высшим или среднетехническим образованием, имеющие практический опыт в области радиотехнических измерений.

# 4 ТРЕБОВАНИЯ БЕЗОПАСНОСТИ

4.1 При проведении поверки должны быть соблюдены требования безопасности в соответствии с ГОСТ 12.3.019-80.

4.2 Во избежание несчастного случая и для предупреждения повреждения прибора необходимо обеспечить выполнение следующих требований:

- подсоединение прибора к сети должно производиться с помощью сетевого кабеля из комплекта прибора;

- заземление прибора и средств поверки должно производиться посредством заземляющих контактов сетевых кабелей;

- присоединения прибора и оборудования следует выполнять при отключенных входах и выходах (отсутствии напряжения на разъемах);

- запрещается работать с прибором при снятых крышках или панелях;

- запрещается работать с прибором в условиях температуры и влажности, выходящих за пределы рабочего диапазона, а также при наличии в воздухе взрывоопасных веществ;

- запрещается работать с прибором в случае обнаружения его повреждения.

# 5 УСЛОВИЯ ОКРУЖАЮЩЕЙ СРЕДЫ ПРИ ПОВЕРКЕ

При проведении поверки должны соблюдаться следующие условия окружающей среды:

- температура воздуха (23 ±5) °С;

- относительная влажность воздуха от 30 до 70 %;

- атмосферное давление от 84 до 106.7 кРа.

# 6 ВНЕШНИЙ ОСМОТР И ПОДГОТОВКА К ПОВЕРКЕ

## 6.1 Внешний осмотр

6.1.1 При проведении внешнего осмотра проверяются:

- чистота и исправность разъемов, отсутствие механических повреждений корпуса и ослабления крепления элементов прибора;

- сохранность органов управления, четкость фиксации их положений;

- правильность маркировки и комплектность прибора.

6.1.2 При наличии дефектов или повреждений, препятствующих нормальной эксплуатации поверяемого генератора, его направляют в сервисный центр для ремонта.

## 6.2 Подготовка к поверке

6.2.1 Перед началом работы следует изучить руководство по эксплуатации прибора, а также руководства по эксплуатации применяемых средств поверки.

6.2.3 Подсоединить прибор и средства поверки к сети электропитания 220 V; 50 Hz. Включить питание прибора и средств поверки.

6.2.4 Перед началом выполнения операций средства поверки и прибор должны быть выдержаны во включенном состоянии в соответствии с указаниями руководств по эксплуатации. Минимальное время прогрева прибора 30 min.

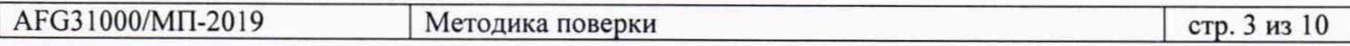

6.2.5 В операциях 7.3.2, 7.3.3 используется проходная коаксиальная нагрузка BNC(m,f). Для получения адекватных результатов необходимо выполнить измерение действительного значения сопротивления нагрузки, (используя адаптер BNC(m)-"banana"(m,m) и мультиметр в режиме 2-Wire с функцией Rel).

Если сопротивление проходной нагрузки находится в пределах (50 ±0.1 Ω), можно не учитывать отклонение сопротивления нагрузки от номинального значения.

Если сопротивление проходной нагрузки выходит за указанные пределы, то в операциях

7.3.2, 7.3.3 к измеренным значениям напряжения следует вводить поправку по формуле:

U =  $K_R$ ·Um;  $K_R$  = 2/(1 + 50/R), rge

U - значение напряжения с учетом поправки;

Um - измеренное мультиметром значение напряжения;

R - действительное значение сопротивления нагрузки.

Например, измеренное сопротивление нагрузки равно 50.5 Ω. К<sub>R</sub> = 2/(1 + 50/50.5) = 1.0050.

## 7 ПРОВЕДЕНИЕ ПОВЕРКИ

#### 7.1 Общие указания по проведению поверки

7.1.1 В процессе выполнения операций результаты заносятся в протокол поверки.

Полученные результаты должны укладываться в пределы допускаемых значений, которые указаны в таблицах настоящего раздела документа.

При получении отрицательных результатов по какой-либо операции необходимо повторить операцию. При повторном отрицательном результате генератор следует направить в сервисный центр для проведения регулировки или ремонта.

7.1.2 Если заказчиком поверки (пользователем) не установлены требования по записи измеренных значений метрологических характеристик, допускается записывать в таблицах протокола поверки качественные результаты измерений метрологических характеристик (соответствует / не соответствует).

## 7.2 Опробование (идентификация, функциональная диагностика, автокалибровка)

7.2.1 Убедиться в том, что к разъемам прибора ничего не подключено.

Выполнить заводскую установку прибора, для чего нажать клавишу Default, выбрать в диалоговом окне ОК.

7.2.2 Войти в меню Utility > System > Firmware.

В окне должны отобразиться идентификационные данные прибора (наименование,

модификация, версия установленного программного обеспечения).

Записать в таблицу 7.2 результаты идентификации.

7.2.3 Войти в меню Utility > Diagnostics/Calibration > Self-Diagnostics, Run.

Выбрать в диалоговом окне ОК.

Выждать до завершения процедуры функционального тестирования (она занимает несколько минут).

7.2.4 Войти в меню Utility > Diagnostics/Calibration > Calibration, Run Выбрать в диалоговом окне ОК.

Выждать до завершения процедуры автокалибровки (она занимает несколько минут). В случае неисправностей выдается сообщение об ошибках и коды ошибок. Записать в столбец 2 таблицы 7.2 результат автокалибровки.

7.2.5 Выйти из меню Utility.

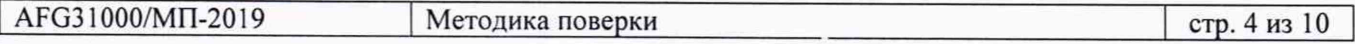

Таблица 7.2 - Опробование (идентификация, функциональная диагностика, автокалибровка)

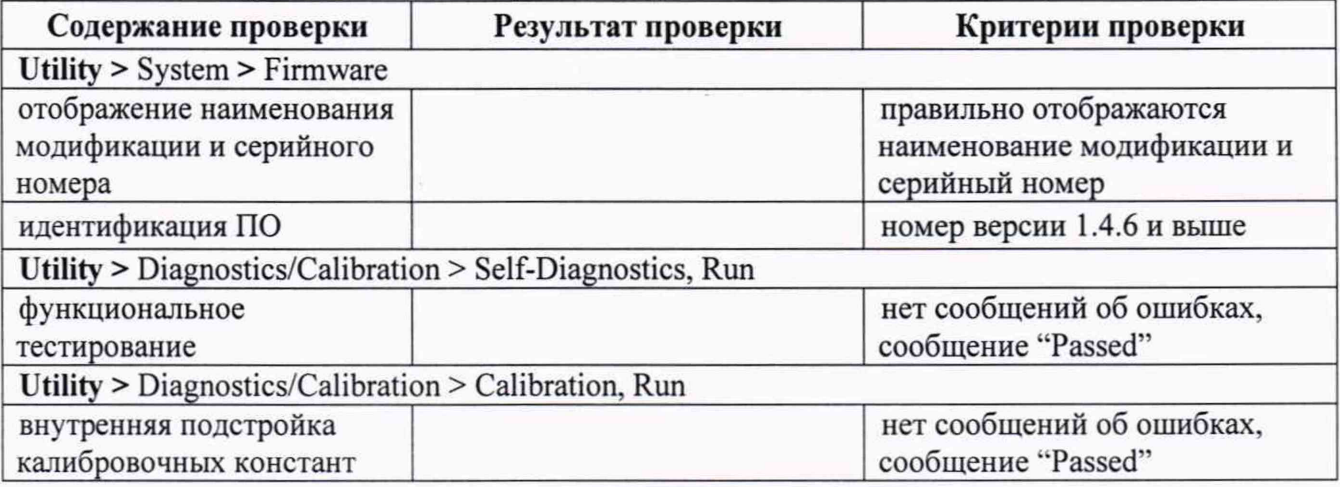

#### 7.3.1 Определение погрешности установки частоты

7.3.1.1 Соединить кабелем BNC выход "10 MHz" стандарта частоты с входом "Ref In" частотомера.

7.3.1.2 Используя адаптер BNC(m)-N(m), соединить кабелем BNC разъем прибора "CH1" с входом канала частотомера.

7.3.1.3 Используя клавиши на лицевой панели прибора, сделать установки: Sine; Frequency: 1 MHz Amplitude: 1 Vpp Channel 1 Output: On

7.3.1.4 Записать измеренное частотомером частоты в столбец 3 таблицы 7.3.1.

7.3.1.5 Не меняя остальных установок, ввести на приборе: **Function: Square** 

7.3.1.6 Записать измеренное частотомером частоты в столбец 3 таблицы 7.3.1.

7.3.1.7 Рассчитать и записать в столбцы 2 и 4 таблицы 7.3.1 нижний и верхний пределы допускаемой погрешности, используя следующие данные:

 $\Delta F = F(\delta_0 + N \cdot \delta_A), F = 1 \text{ MHz}$ 

N - к-во лет с даты выпуска (округленное до целого числа в большую сторону)  $\delta_0 = 1.10^{-6}, \delta_A = 1.10^{-6}$ 

Таблица 7.3.1 - Погрешность установки частоты

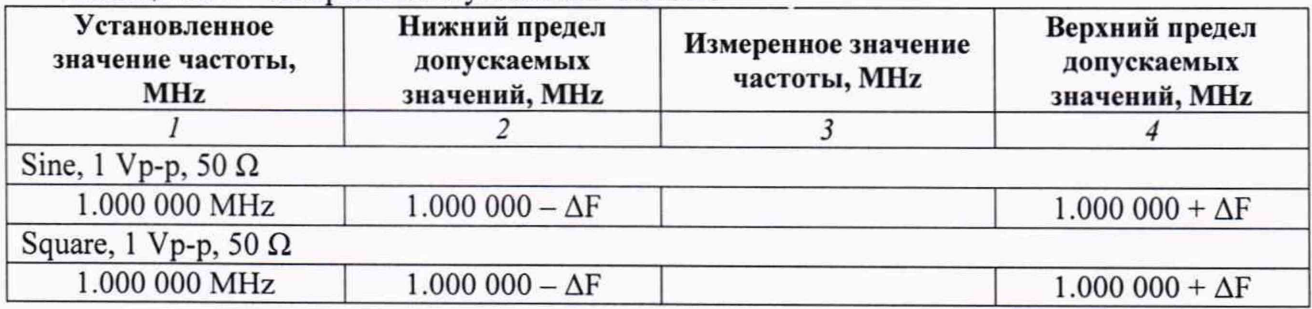

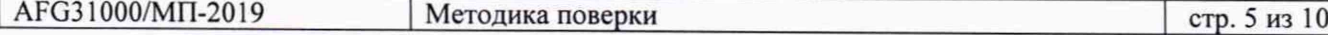

#### **7.3.2 Определение погрешности установки синусоидального напряжения на частоте 1 kHz**

7.3.2.1 Установить на мультиметре режим ACV.

7.3.2.2 Используя адаптер BNC(m)-"banana"(m,m) и проходную нагрузку BNC 50  $\Omega$ , соединить кабелем BNC разъем "СНГ' прибора с гнездами "HI", "LO" мультиметра, соблюдая полярность.

7.3.2.3 Сделать установки ан приборе: **Sine; Frequency:** 1 kHz Установить в экранном меню канала CHI: Amplitude/Level Menu, Units, V rms **Channel 1 Output:** On

7.3.2.4 Устанавливать клавишей **Amplitude** уровень напряжения на приборе, как указано в столбце 1 таблицы 7.3.2. Записывать отсчеты мультиметра в столбец 3 таблицы.

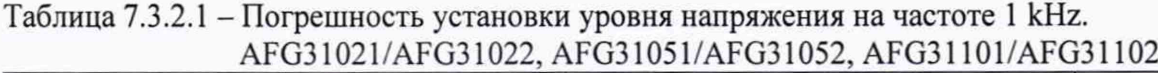

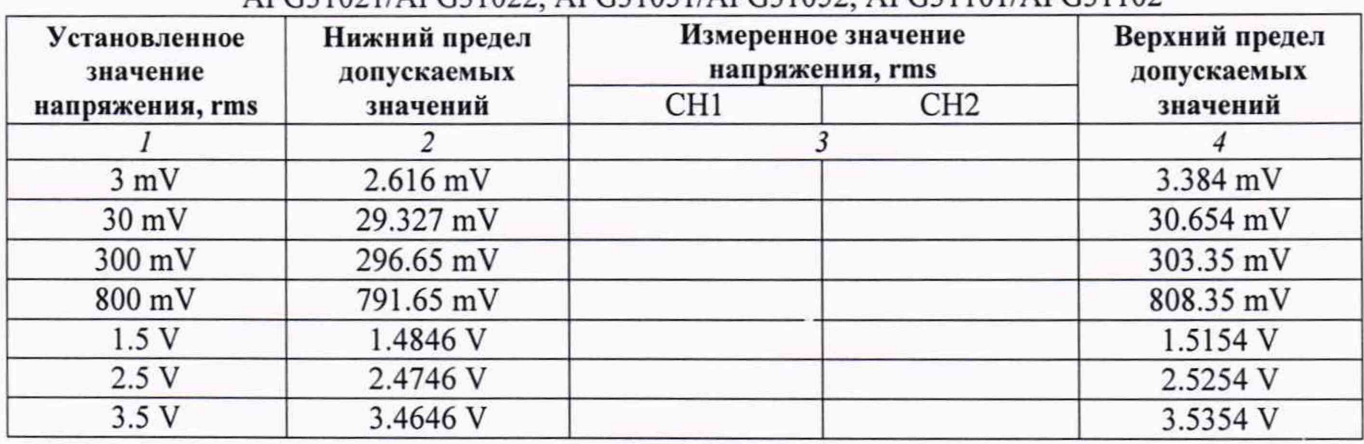

Таблица 7.3.2.2 - Погрешность установки уровня напряжения на частоте 1 kHz. AFG31151/AFG31152, AFG31251/AFG31252

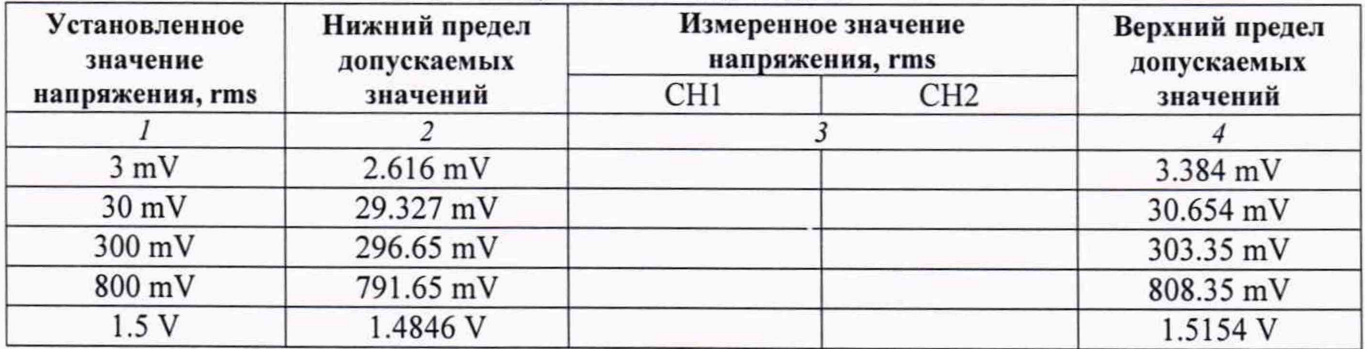

7.3.2.5 Для двухканальной модификации выполнить пункты 7.3.2.3 - 7.3.2.5 на канале СН2.

## 7.3.3 Определение погрешности установки постоянного напряжения смещения

7.3.3.1 Используя адаптер BNC(m)-"banana"(m,m) и проходную нагрузку BNC 50 *Cl,* соединить кабелем BNC разъем "СНГ\* прибора с гнездами "HI", "LO" мультиметра, соблюдая полярность.

7.3.3.2 Установить на мультиметре режим DCV.

7.3.3.3 Используя клавиши на лицевой панели прибора, сделать установки: **Amplitude: 1 mV More** > выбрать в окне: Chi function DC **Offset/Low** > выбрать в окне: Offset **Channel 1 Output:** On

7.3.7.4 Устанавливать на приборе значения напряжения **Offset,** как указано в столбце **1** таблицы 7.3.3.

Записывать отсчеты мультиметра в столбец 3 таблицы.

7.3.3.5 Для двухканальной модификации выполнить пункты 7.3.3.2, 7.3.7.3 на канале СН2.

Таблица 7.3.3.1 - Погрешность установки постоянного напряжения. AFG31021/AFG31022, AFG31051/AFG31052, AFG31101/AFG31102

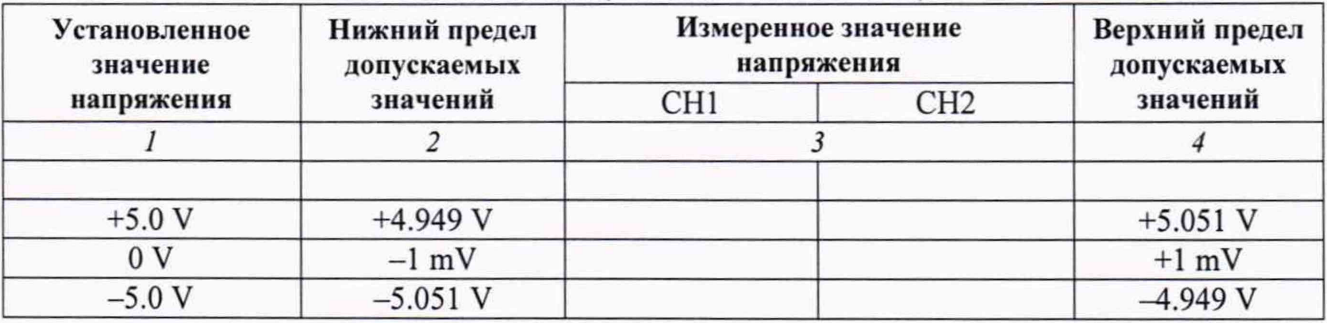

Таблица 7.3.3.2 - Погрешность установки постоянного напряжения. AFG31151/AFG31 152, AFG31251/AFG31252

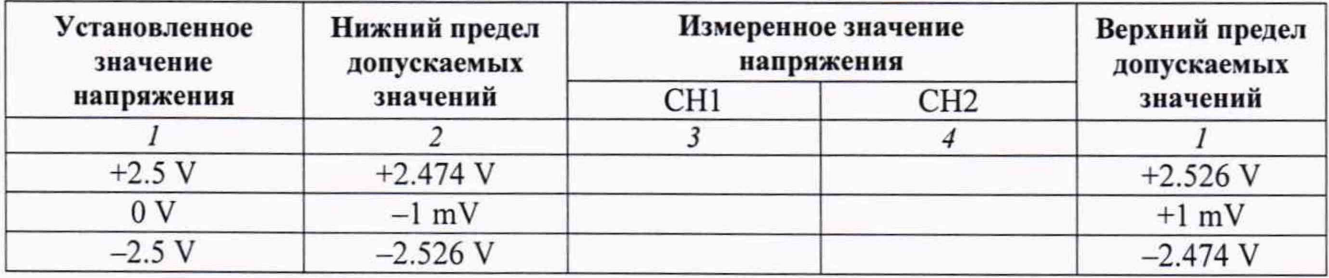

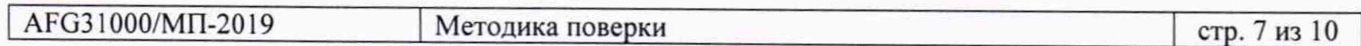

#### 7.3.4 Определение неравномерности АЧХ

7.3.4.1 Подготовить к работе ваттметр поглощаемой мощности СВЧ с количеством усреднений 16, выполнить установку нуля.

7.3.4.2 Используя адаптер N(f)- BNC(m), присоединить на разъем "СН1" прибора измерительный преобразователь ваттметра СВЧ.

7.3.4.3 Сделать установки на приборе: **Sine; Frequency:** 1 kHz Установить в экранном меню канала CHI: Amplitude/Level Menu, Units, dBm Amplitude: 4 dBm (соответствует 1 Vp-p) **Channel 1 Output:** On

7.3.4.4 Ввести на ваттметре СВЧ значение частоты 0.001 MHz.

Ввести функцию относительных измерений нажатием клавиш [M2Ref], [dB]. При этом должно индицироваться значение 0.00 dB.

7.3.4.5 Устанавливать на приборе значения частоты, указанные в столбце 1 таблицы 7.3.4. Вводить соответствующие значения частоты на ваттметре СВЧ. Записывать отсчеты ваттметра СВЧ в столбец 2 таблицы.

7.3.4.6 Перевести ваттметр СВЧ в нормальный режим нажатием клавиши [dBm].

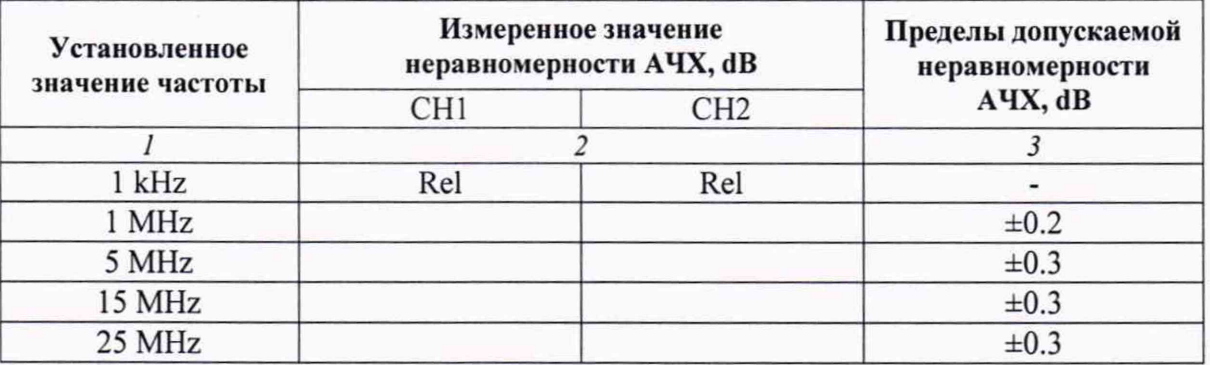

Таблица 7.3.4.1 - Неравномерность АЧХ. AFG31021/AFG31022

Таблица 7.3.4.2 - Неравномерность АЧХ. AFG31051/AFG31052

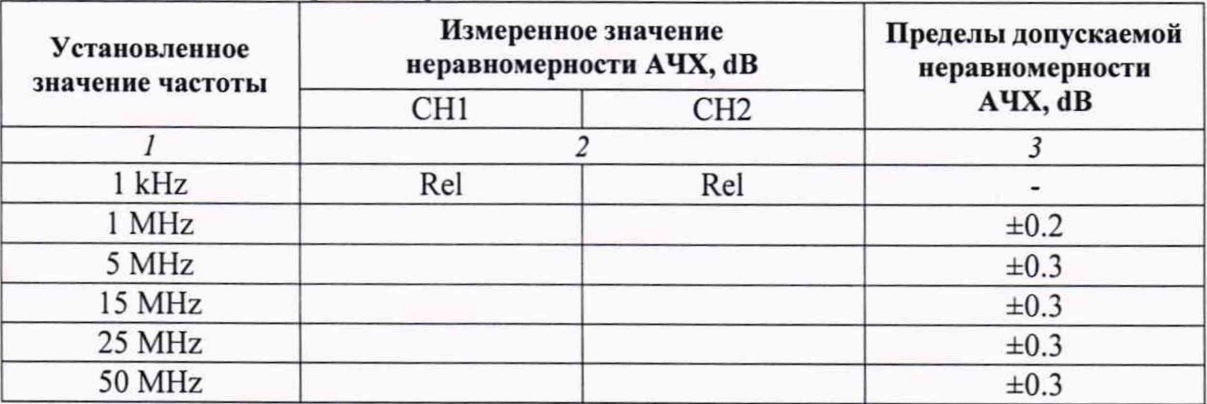

## Таблица 7.3.4.3 - Неравномерность АЧХ. AFG3110 1/AFG31102

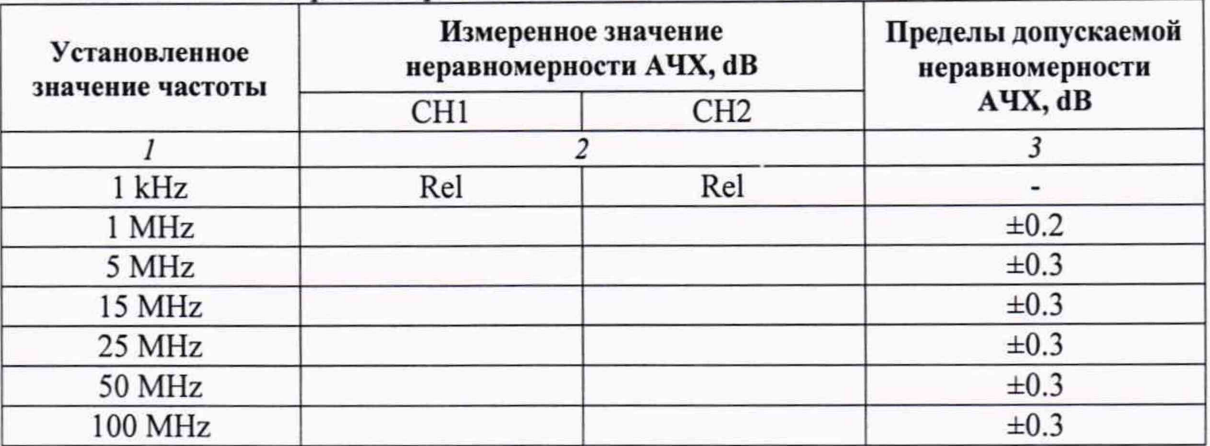

Таблица 7.3.4.4 - Неравномерность АЧХ. AFG31151/AFG31 52

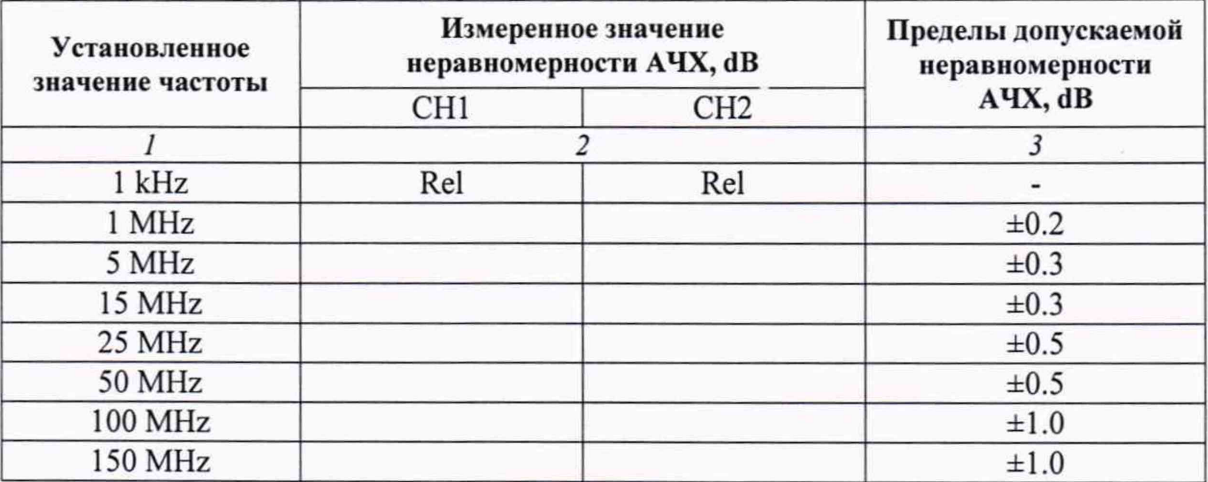

# Таблица 7.3.4.5 - Неравномерность АЧХ. AFG31251/AFG31252

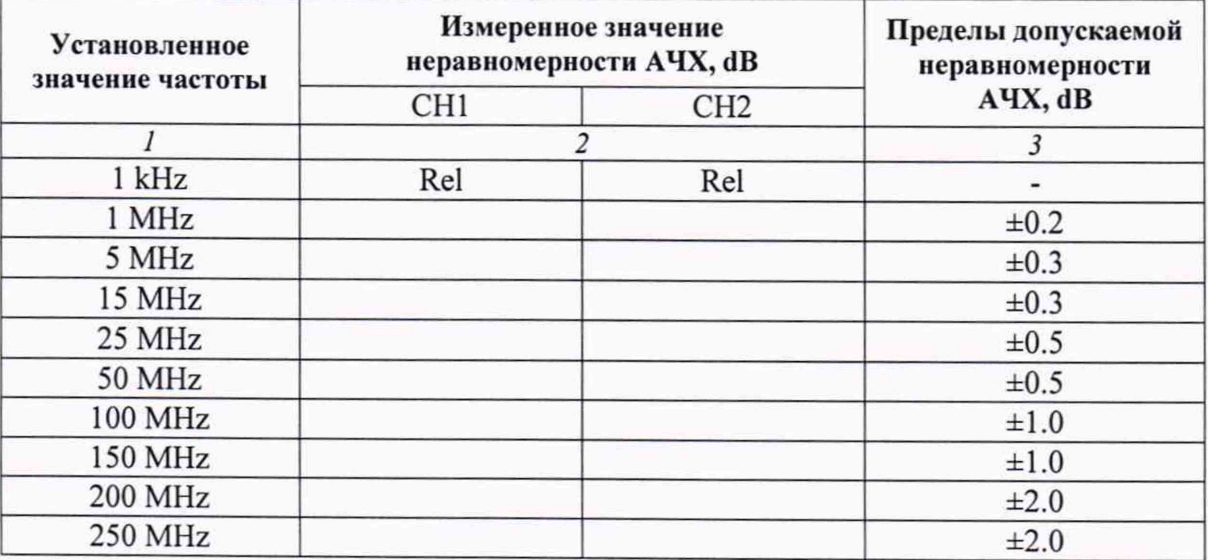

7.3.4.7 Для двухканальной модификации выполнить пункты 7.3.4.2 - 7.3.4.6 на канале СН2.

#### 8 ОФОРМЛЕНИЕ РЕЗУЛЬТАТОВ ПОВЕРКИ

#### **8.1 Протокол поверки**

По завершении операций поверки оформляется протокол поверки в произвольной форме. В протоколе поверки разрешается привести качественные результаты измерений о соответствии допускаемым значениям без указания измеренных числовых значений величин.

Вместо оформления протокола поверки допускается указать результаты поверки на обратной стороне свидетельства о поверке.

#### **8.2 Свидетельство о поверке и знак поверки**

При положительных результатах поверки выдается свидетельство о поверке и наносится знак поверки в соответствии с Приказом Минпромторга России № 1815 от 02.07.2015 г.

#### **8.3 Извещение о непригодности**

При отрицательных результатах поверки, выявленных при внешнем осмотре, опробовании или выполнении операций поверки, выдается извещение о непригодности в соответствии с Приказом Минпромторга России № 1815 от 02.07.2015 г.

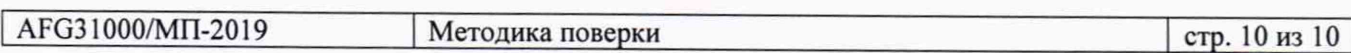